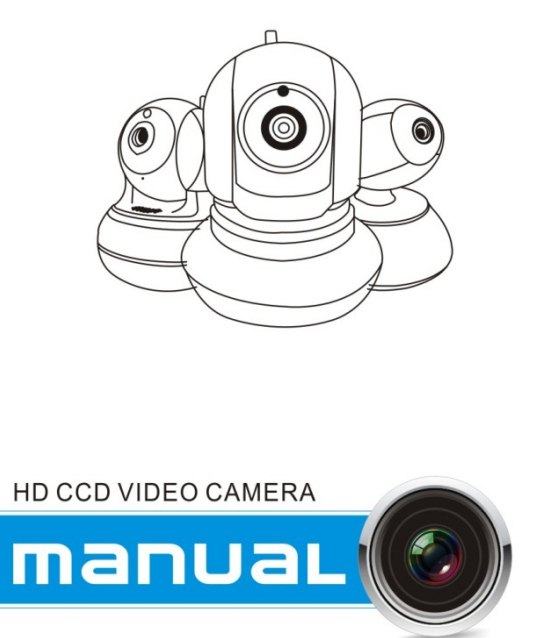

- 1. roduct configuration
- 1.1 Connect the power supply

.Found at the bottom of the DC interface and insert the

cable, Put through power supply。Indicator lights up, Said the camera has electricity;

.Please make sure that there are available wifi

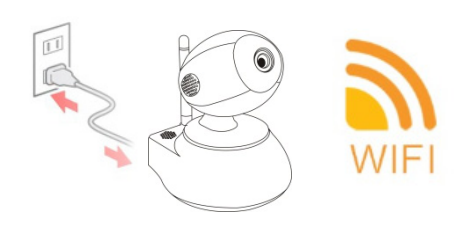

2.Install the APP and register

2.1 APP installation

.Android user please search " Danale" in Google Play or Android Market

Available on the

.Iphone user please search " Danale" in App Store

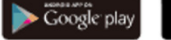

Danale

Q

.Install to your phone after d ownloading successfuly

2.2 Account registration

.Open Dana le in the phone terminal

supported)) .Access to th e homepage (Mobile and E-ma il login

CN(86) Password(Six to Twenty digits or letters) Forgot password? Sign up

.Click "Sign Up", enter the r egistration page(Mobile and E-mail login supported)

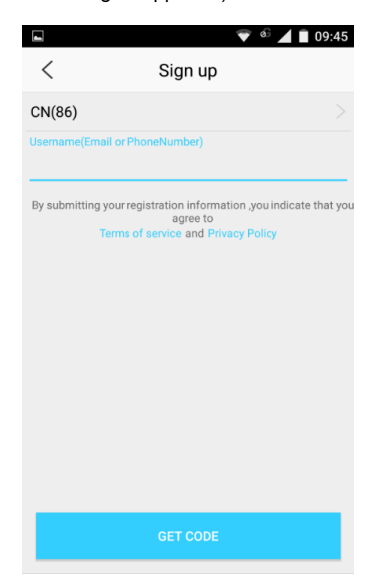

You can choose to register via your phone or e-mail, you will gea verificat ion after clicking "GetCode",registration will be successful u nless entering the right verificati on code

## 3.Device addition

【1】Click t he "Add"option on homepage or on click :Add a device"onSetings page, you willentry into a page as follow:

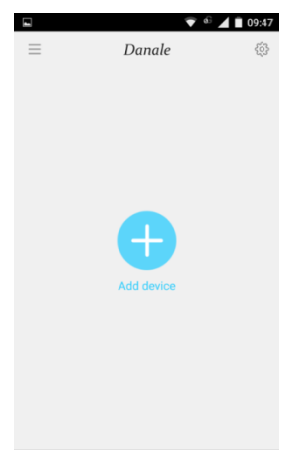

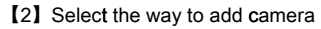

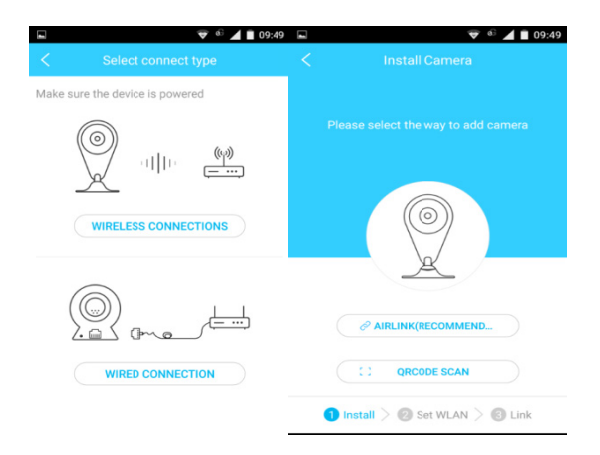

## 3.1 Direct addition

.If the device s are never add ed before, select the "Add a device" option, it will jump to the Search page directly, please see the picture as fol low:

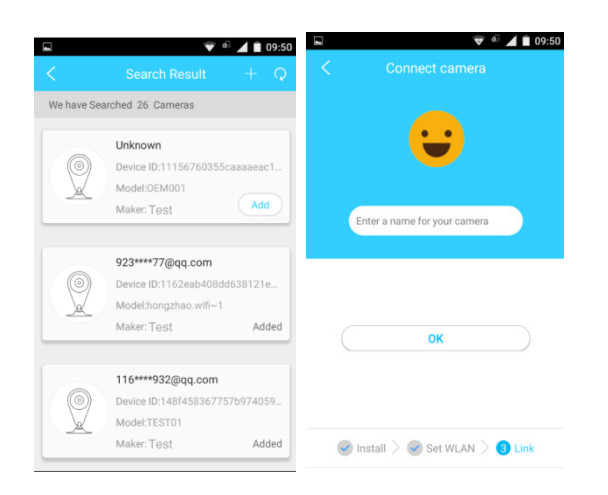

3.2 Airlink a ddition .Input relate d information of your wifi

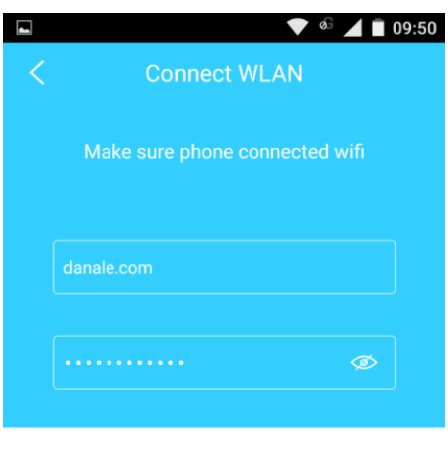

Please find the reset button at the back of device, and keep pressing the button over 3 seconds until you hear the beep to reset your device

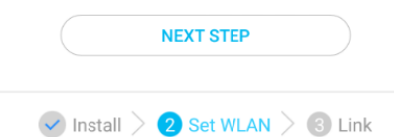

.Process to the devices set up

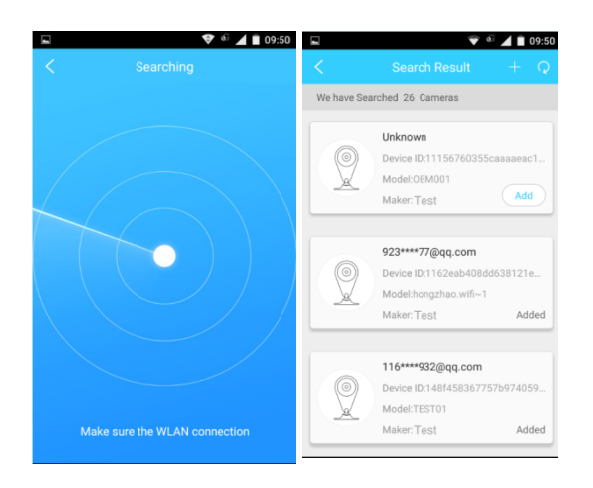

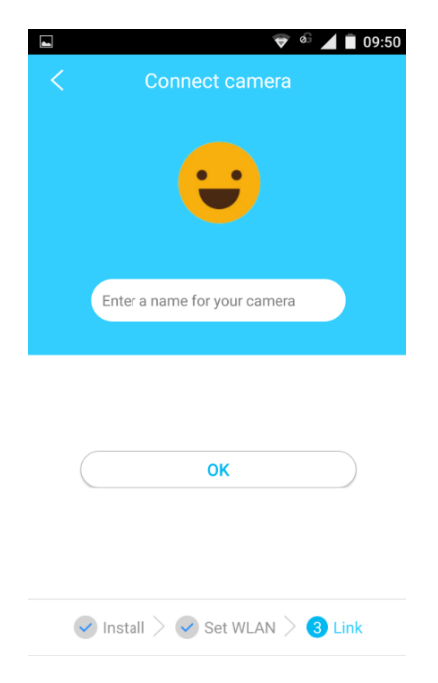

.Selet:Scan QR code", aim your device at the QR code. 3.3 QR code scanned addition

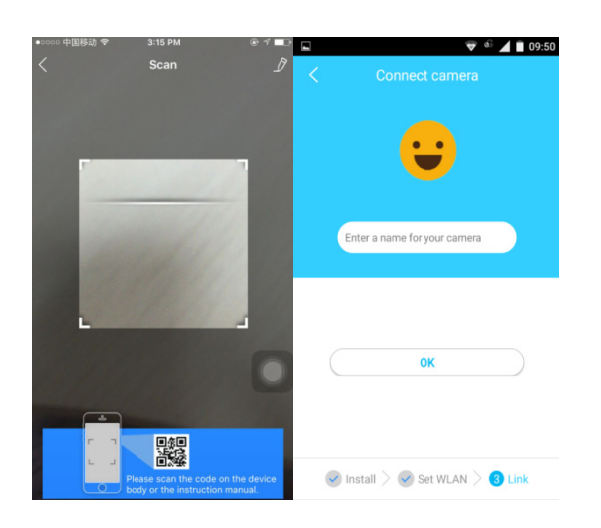

please click and play the vedio .After adding the devices,therewifibe a devic e in your list ,

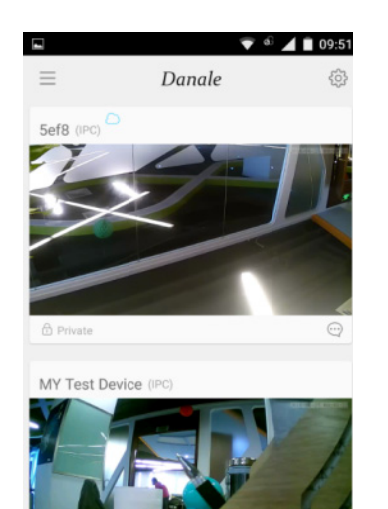

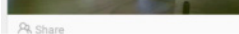

4. Please refer to help support for other operations

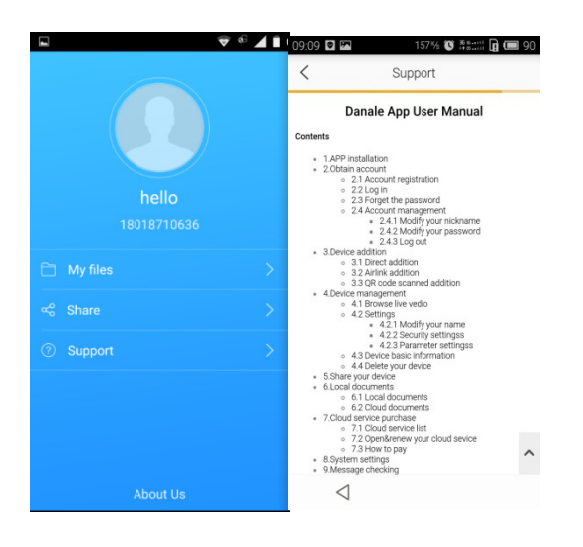

## **FCC INFORMATION**

Note: This equipment has been tested and found to comply with the limits for a Class B digital device, pursuant to part 15 of the FCC Rules. These limits are designed to provide reasonable protection against harmful interference in a residential installation. This equipment generates, uses and can radiate radio frequency energy and, if not installed and used in accordance with the instructions, may cause harmful interference to radio communications. However, there is no guarantee that interference will not occur in a particular installation. If this equipment does cause harmful interference to radio or television reception, which can be determined by turning the equipment off and on, the user is encouraged to try to correct the interference by one or more of the following measures:

-Reorient or relocate the receiving antenna.

-Increase the separation between the equipment and receiver.

-Connect the equipment into an outlet on a circuit different from that to which the receiver is connected.

-Consult the dealer or an experienced radio/TV technician for help.

Caution: Any changes or modifications not expressly approved by the party responsible for compliance could void the user's authority to operate the equipment.

This device complies with part 15 of the FCC Rules. Operation is subject to the following two conditions: (1) This device may not cause harmful interference, and (2) this device must accept any interference received, including interference that may cause undesired operation.

RF Exposure: A distance of 20 cm shall be maintained between the antenna and users, and the transmitter may not be co-located with any other transmitter or antenna.